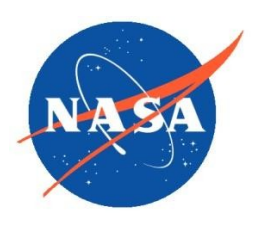

*National Aeronautics and Space Administration Goddard Earth Science Data Information and Services Center (GES DISC)*

# README Document for OMPS\_NPP\_NMSO2\_PCA\_L3\_DAILY Product

Version 1.0

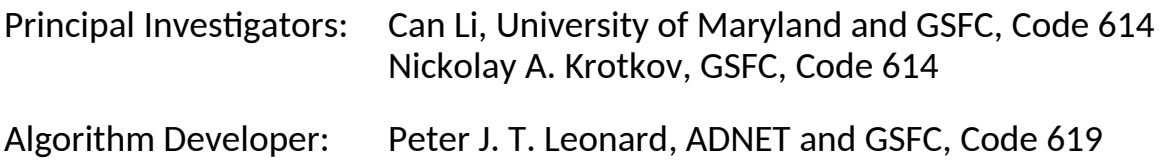

#### **Initial Version - 2023 March 1**

Goddard Earth Sciences Data and Information Services Center (GES DISC) http://disc.gsfc.nasa.gov NASA Goddard Space Flight Center Code 619 Greenbelt, MD 20771 USA

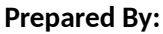

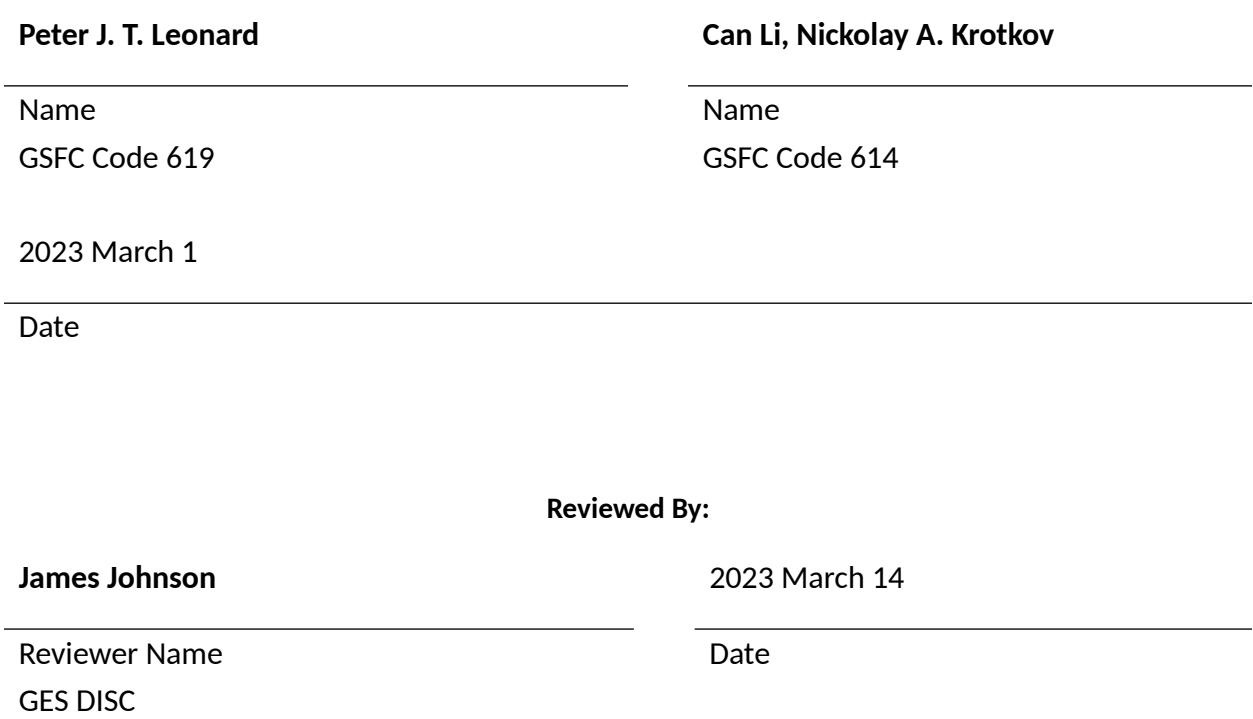

GSFC Code 619

**Goddard Space Flight Center Greenbelt, Maryland**

#### Revision History

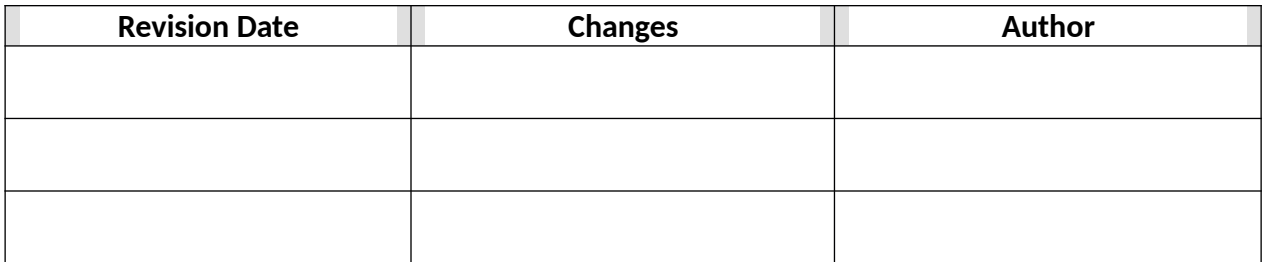

## Table of Contents

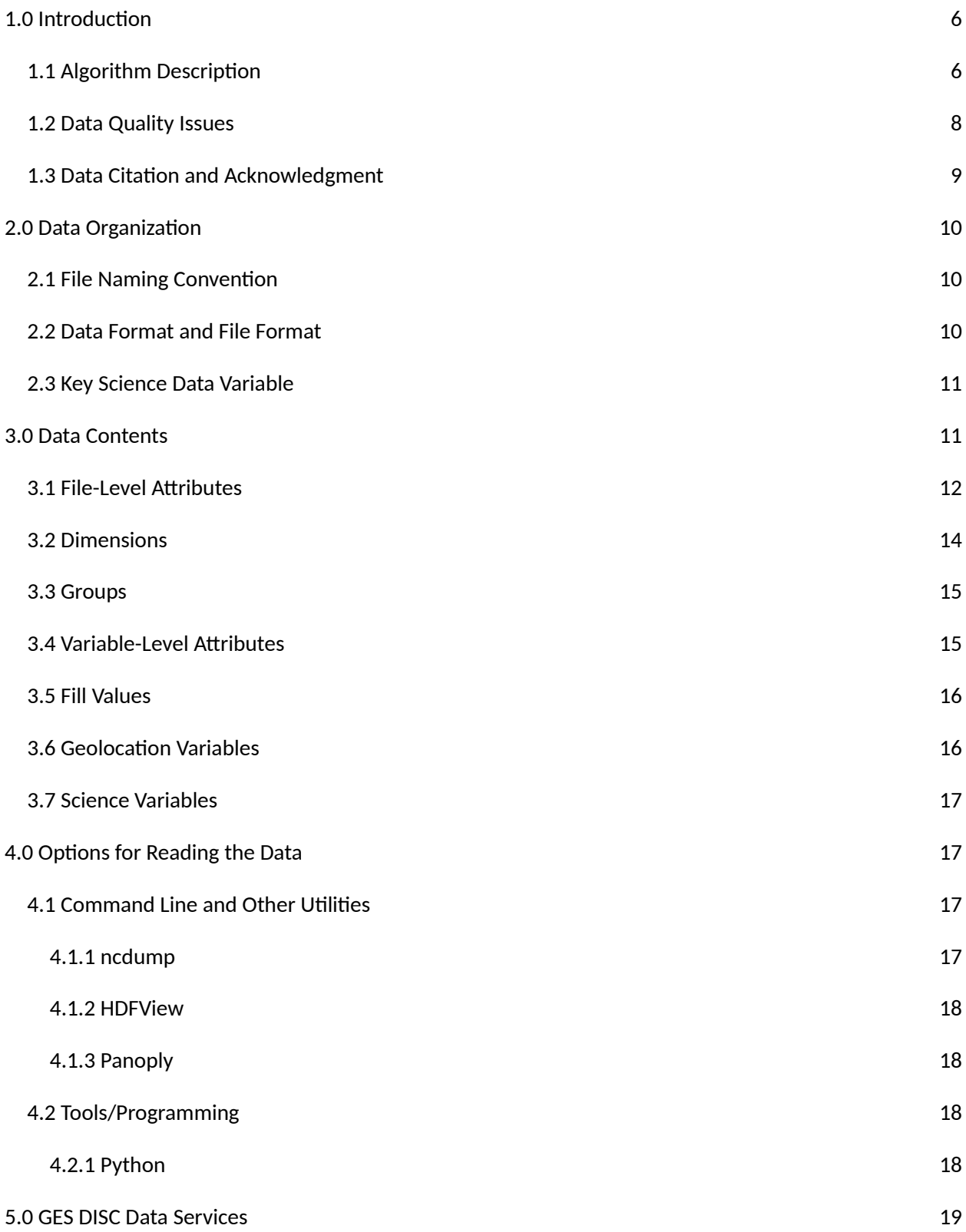

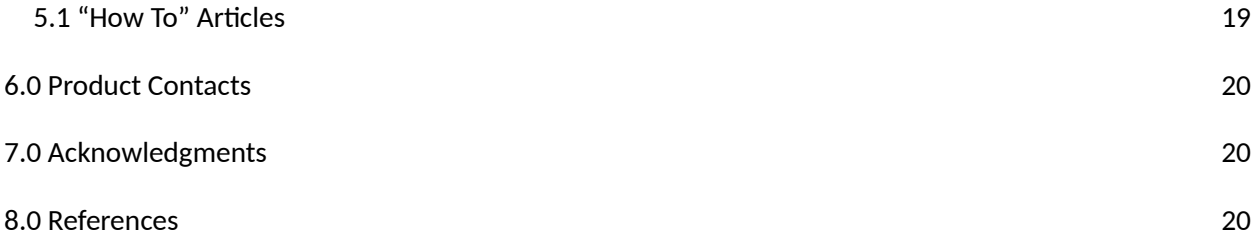

# <span id="page-5-1"></span>1.0 Introduction

This document provides basic information regarding the OMPS\_NPP\_NMSO2\_PCA\_L3\_DAILY product (Version 1.0), which is the Suomi National Polar-orbiting Partnership (NPP) Ozone Mapping and Profiler Suite (OMPS) Nadir Mapper (NM) sulfur dioxide  $(SO_2)$  Principal Components Analysis (PCA) daily 0.25-degree by 0.25-degree Level 3 (L3) gridded product generated via the "best-pixel" approach.

The OMPS\_NPP\_NMSO2\_PCA\_L3\_DAILY product is generated from the Version 2 OMPS\_NPP\_NMSO2\_PCA\_L2 Level 2 (L2) orbital swath product, which was publicly released in July 2020 (Li et al., 2020a). The Version 2 OMPS\_NPP\_NMSO2\_PCA\_L2 product makes use of a new anthropogenic  $SO<sub>2</sub>$  dataset consistent with the Version 2 Ozone Monitoring Instrument (OMI) Aura OMSO2 product (Li et al., 2020b; Li et al., 2020c). The Version 2 OMPS\_NPP\_NMSO2\_PCA\_L2 product is fundamentally based on the OMPS\_NPP\_NMEV\_L1B Level 1B (L1B) orbital swath product (Jaross, 2017a). Also, the Version 2 OMPS\_NPP\_NMSO2\_PCA\_L2 product makes use of data from two other SNPP OMPS NM L2 orbital swath products: 1) the OMPS\_NPP\_NMTO3\_L2 ozone product (Jaross, 2017b), and 2) the OMPS\_NPP\_NMCLDRR\_L2 cloud product (Joiner, 2020).

The OMPS NM instrument aboard the NASA/NOAA Suomi NPP satellite, launched on 2011 October 28, began to produce science data needed for accurate OMPS\_NPP\_NMSO2\_PCA\_L2 retrievals starting on 2012 January 26. Thus, the OMPS\_NPP\_NMSO2\_PCA\_L3\_DAILY product has been generated from 2012 January 26 onward.

There are no OMPS\_NPP\_NMSO2\_PCA\_L3\_DAILY product files for the following dates (for which adequate OMPS\_NPP\_NMSO2\_PCA\_L2 input data are lacking): 2012 February 21, 2012 March 11, 2012 March 25, 2012 April 1, 2012 July 22, 2012 August 5, 2012 August 26, 2022 March 11 through 14, and 2022 July 27 through August 9.

## <span id="page-5-0"></span>1.1 Algorithm Description

Each OMPS\_NPP\_NMSO2\_PCA\_L3\_DAILY product file is generated from a set of OMPS\_NPP\_NMSO2\_PCA\_L2 product files centered at noon UTC of the L3 day in question.

We make use of the Total Ozone Mapping Spectrometer (TOMS) definition of an L3 day (McPeters et al., 2000), which is defined as the ensemble of all L2 ground pixels with pixel centers that have the same local calendar date on the ground. The TOMS L3 day differs from 24 consecutive UTC hours of observations centered at noon UTC, which includes data from three consecutive local calendar dates on the ground, with temporal discontinuities (i.e., where adjacent data on the global map differ by almost 24 UTC hours) in the southwestern and

northeastern parts of the map.

The calendar date of the L3 day is the calendar date at Greenwich midway through the L3 day. Note that some of the L2 observations at the beginning of an L3 day will correspond to the previous calendar date at Greenwich, and some of the L2 observations at the end of an L3 day will correspond to the next calendar date at Greenwich.

The adopted L3 grid is equirectangular in longitude and latitude with dimensions of size 1440 in longitude and 720 in latitude. The L3 grid cells are of size 0.25 degrees in longitude by 0.25 degrees in latitude. The center of the first grid cell is located at longitude -179.875 degrees east and latitude -89.875 degrees north. The center of the final grid cell is located at longitude 179.875 degrees east and latitude 89.875 degrees north. The center of the grid itself is located at longitude 0.0 degrees east and latitude 0.0 degrees north, which corresponds to the corners of four grid cells.

Each grid cell in the L3 product contains the data for the L2 observation for the L3 day in question that overlaps with the L3 grid cell and has the shortest geometric path length, which we define as

path length = 1/cos(solar zenith angle) + 1/cos(viewing zenith angle)

A ground-pixel mask with 0.01-degree by 0.01-degree resolution in longitude and latitude that has the approximate shape and size of the ground pixel is generated for each L2 observation.

The ground-pixel mask is used to determine whether a given L2 observation overlaps with a given L3 grid cell.

A single L2 observation can be mapped onto more than one L3 grid cell, if that L2 observation overlaps with and has the shortest path length for more than one L3 grid cell.

The L2 observations are not averaged or weighted in any way in the best-pixel L3 product.

Each L2 observation must survive several exclusion filters before the L2 observation can be considered as a best-pixel candidate for any L3 grid cell. These filters are listed here in the order in which they are applied:

- 1) An L2 observation is excluded if it has a vertical column amount  $SO<sub>2</sub>$  equal to the fill value.
- 2) As a rough first temporal cut, an L2 observation is excluded if the time of the L2 observation lies outside the 48-hour time interval centered at noon UTC of the L3 day.
- 3) An L2 observation is excluded if it has a local calendar date on the ground (calculated

from the time of the L2 observation and the longitude at the center of the L2 ground pixel) that corresponds to the day before the L3 day.

- 4) An L2 observation is excluded if it has a local calendar date on the ground (calculated from the time of the L2 observation and the longitude at the center of the L2 ground pixel) that corresponds to the day after the L3 day.
- 5) An L2 observation is excluded if it has a (1-based) scene number (cross-track position number) less than 2 or greater than 35.
- 6) An L2 observation is excluded if it has a cloud radiance fraction less than 0.0 or greater than 0.2.
- 7) An L2 observation is excluded if it has a solar zenith angle greater than 70.0 degrees.
- 8) An L2 observation is excluded if it has a calculated air mass factor less than 0.3. The air mass factor is calculated for each L2 observation from the scattering weight and an *a priori* profile based on the GEOS-5 model.

Finally, an empirical South Atlantic Anomaly (SAA) mask is applied to the results of the best-pixel selection process in the L3 grid.

### <span id="page-7-0"></span>1.2 Data Quality Issues

The main quality issue not addressed by the eight exclusion filters listed in Section 1.1 is the effect of the South Atlantic Anomaly (SAA) on the  $SO<sub>2</sub>$  retrievals. The empirical SAA mask that is applied (after the best-pixel selection process) is suggestive, and not definitive. The SAA can affect  $SO<sub>2</sub>$  retrievals beyond the empirical SAA mask. The SAA region at any given moment in time is poorly defined in both shape and extent. Also, the SAA region evolves with time. Therefore, noisy-looking vertical column amount  $SO<sub>2</sub>$  values just outside the SAA mask should be used with caution. An improved empirical SAA mask that is a function of time might be used to produce future versions of the OMPS\_NPP\_NMSO2\_PCA\_L3\_DAILY product.

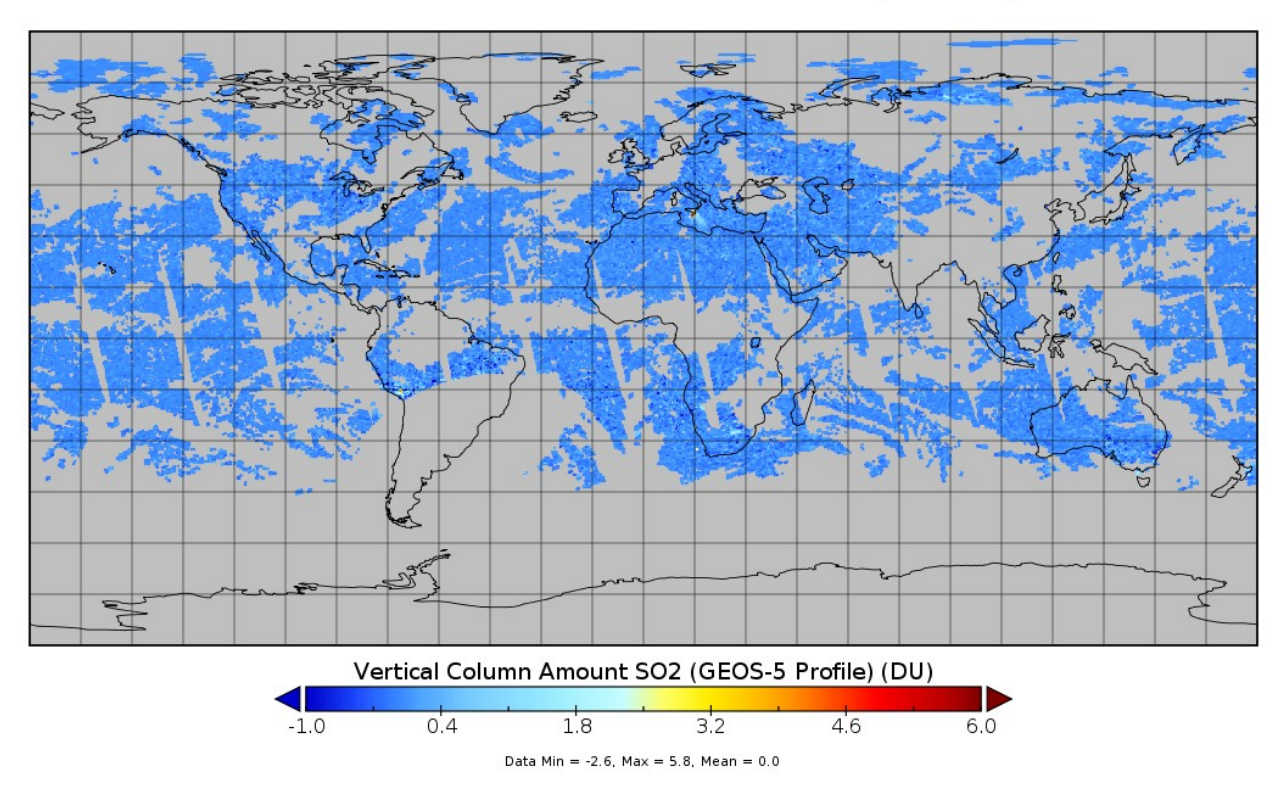

Vertical Column Amount SO2 for 2022-06-27 (AS61045)

**Figure 1.** A global map of the vertical column amount  $SO<sub>2</sub>$  generated via the Panoply tool from the OMPS\_NPP\_NMSO2\_PCA\_L3\_DAILY product file for 2022-06-27. Enhanced  $SO_2$  can be seen in the Norilsk region of Russia, from an eruption of Mount Etna, and from power plants in South Africa. The empirical South Atlantic Anomaly (SAA) mask can be seen over southern South America and over part of the South Atlantic Ocean. The  $SO<sub>2</sub>$  enhancement visible on the west coast of South America just north of the empirical SAA mask is likely due to the Ilo copper smelter and/or the nearby Sabancaya volcano, while the noisy-looking enhancements along the rest of the northern edge of the SAA mask are likely artifacts.

### <span id="page-8-0"></span>1.3 Data Citation and Acknowledgment

The OMPS\_NPP\_NMSO2\_PCA\_L3\_DAILY product should be acknowledged by citing the product in publication reference sections as follows:

Can Li, Nickolay A. Krotkov, Peter J. T. Leonard (2023), OMPS/NPP L3 NM PCA Sulfur Dioxide (SO2) Total Column Daily Best Pixel Global Gridded 0.25 degree x 0.25 degree V1, Greenbelt, MD, USA, Goddard Earth Sciences Data and Information Services Center (GES DISC), Accessed: [Data Access Date], 10.5067/OMPS/OMPS\_NPP\_NMSO2\_PCA\_L3\_DAILY.1

# <span id="page-9-2"></span>2.0 Data Organization

Each OMPS\_NPP\_NMSO2\_PCA\_L3\_DAILY product file contains data based on the  $SO_2$  retrievals for a single calendar date on the ground. These data are presented on an equirectangular grid in longitude and latitude with dimensions of size 1440 in longitude and 720 in latitude. Also, each file includes a time dimension of size one to aid in the production of space-time "data cubes" from a set of consecutive L3 files.

### <span id="page-9-1"></span>2.1 File Naming Convention

The OMPS\_NPP\_NMSO2\_PCA\_L3\_DAILY product files are named as in this example:

#### **OMPS-NPP\_NMSO2-PCA-L3-DAILY\_v1.0\_2022m0627\_2022m1228t180556.nc**

The components of this filename pattern are as follows:

- 1. The instrument name (OMPS).
- 2. The spacecraft name (Suomi NPP).
- 3. An abbreviated product name (NMSO2-PCA-L3-DAILY).
- 4. The product version (1.0).
- 5. The L3 observation date (2022 June 27 UTC in this case).
- 6. The production date-time of the file (2022 December 28 at 18:05:56 UTC in this case).

#### <span id="page-9-0"></span>2.2 Data Format and File Format

The OMPS\_NPP\_NMSO2\_PCA\_L3\_DAILY product files have been produced in netCDF-4 (<https://www.unidata.ucar.edu/software/netcdf/>) and are CF-compliant (<https://cfconventions.org/>).

Each OMPS\_NPP\_NMSO2\_PCA\_L3\_DAILY product file contains file-level attributes, dimensions, geolocation and science variables, and their associated attributes (see Figure 2). These things are described in detail in Section 3.

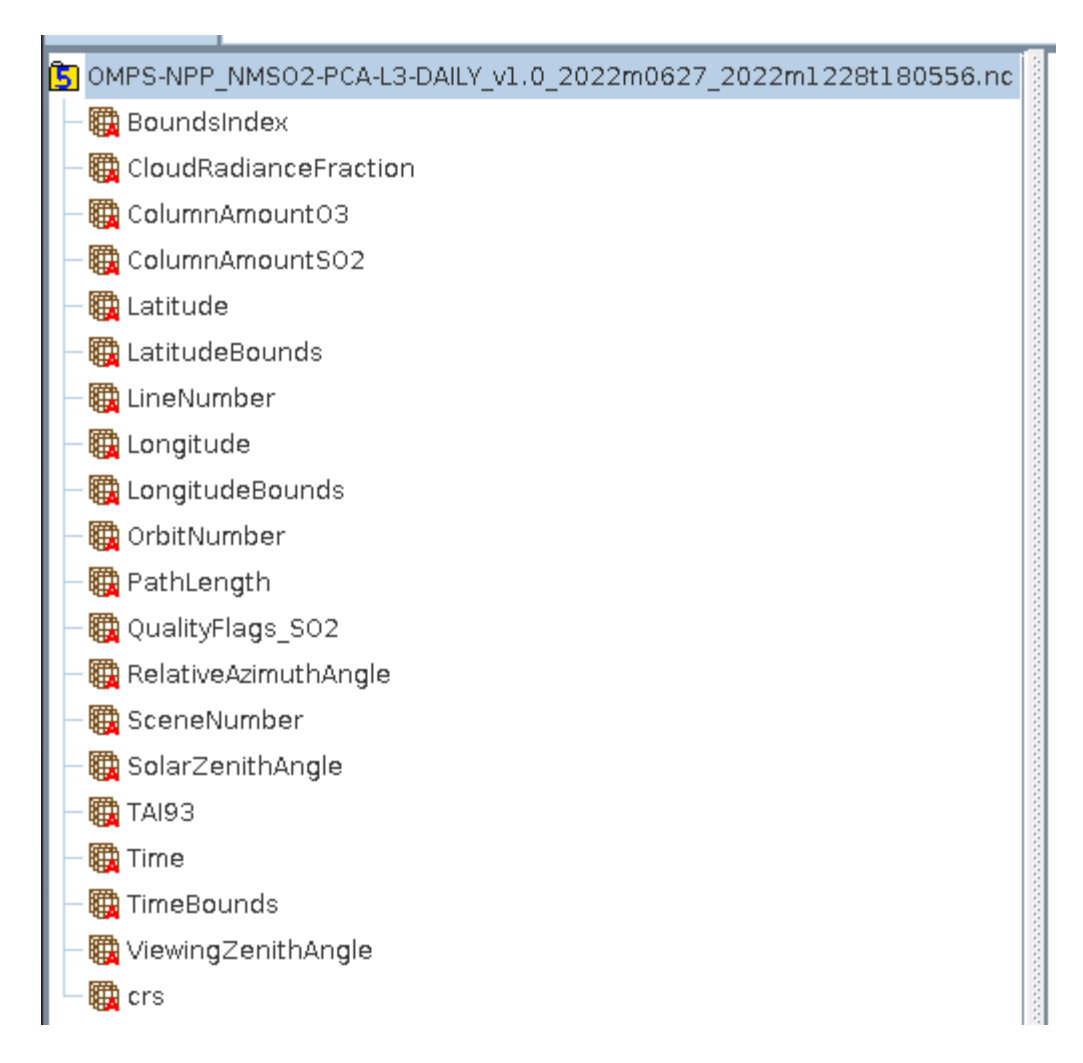

**Figure 2**. A screen shot from HDFView that displays the overall file structure of the OMPS\_NPP\_NMSO2\_PCA\_L3\_DAILY product.

### <span id="page-10-1"></span>2.3 Key Science Data Variable

The key science data variable in the OMPS\_NPP\_NMSO2\_PCA\_L3\_DAILY product is ColumnAmountSO2, which contains the vertical column amount SO2 (based on the GEOS-5 *a priori* profile) in DU for the L2 observation with the shortest path length.

# <span id="page-10-0"></span>3.0 Data Contents

This section describes, in detail, the file format of OMPS\_NPP\_NMSO2\_PCA\_L3\_DAILY product, including the file-level attributes, dimensions, groups, variable-level attributes, fill values, geolocation variables, bounds variables, and science variables.

### <span id="page-11-0"></span>3.1 File-Level Attributes

The following table describes the 51 file-level attributes that appear at root level in the OMPS\_NPP\_NMSO2\_PCA\_L3\_DAILY product.

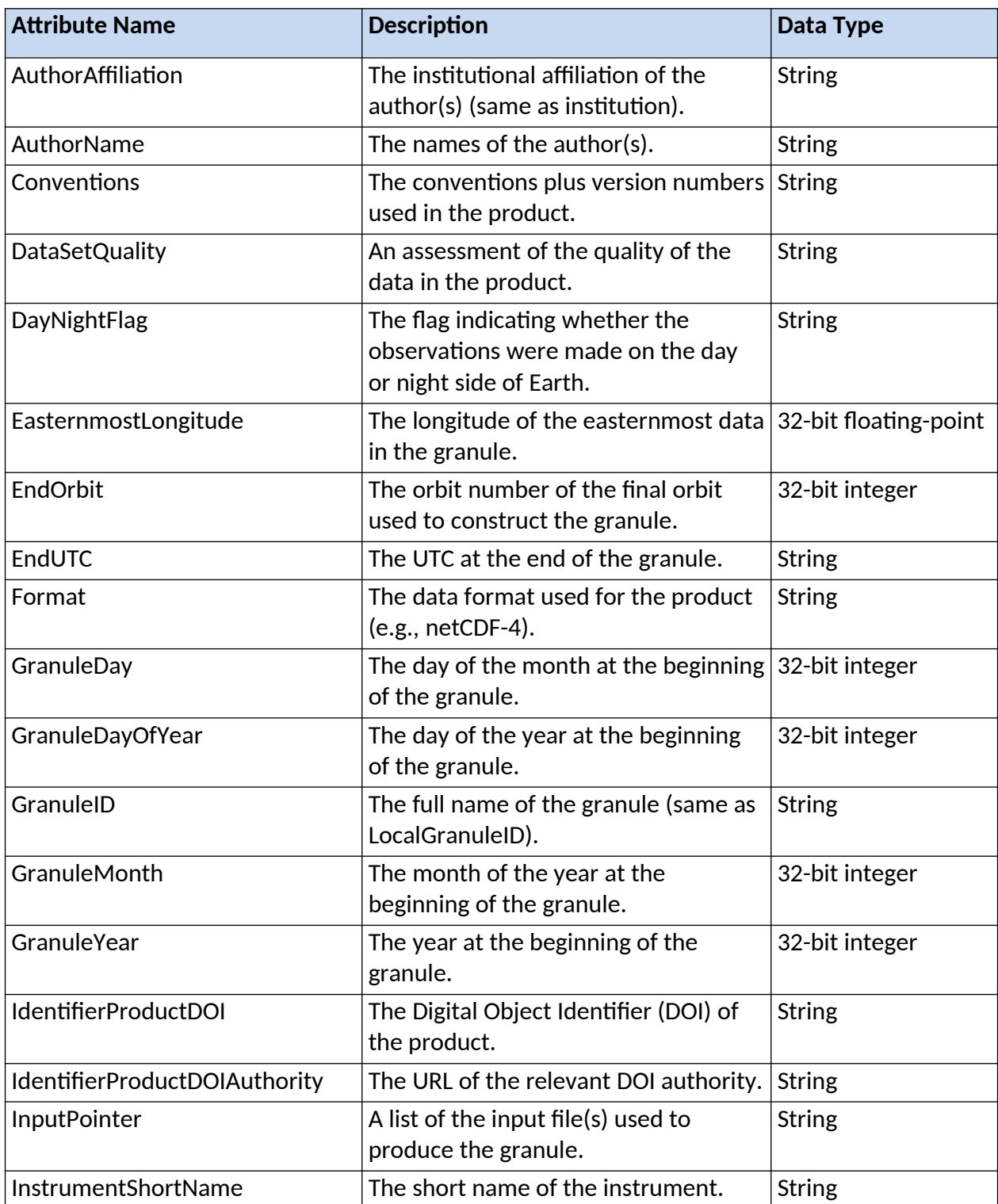

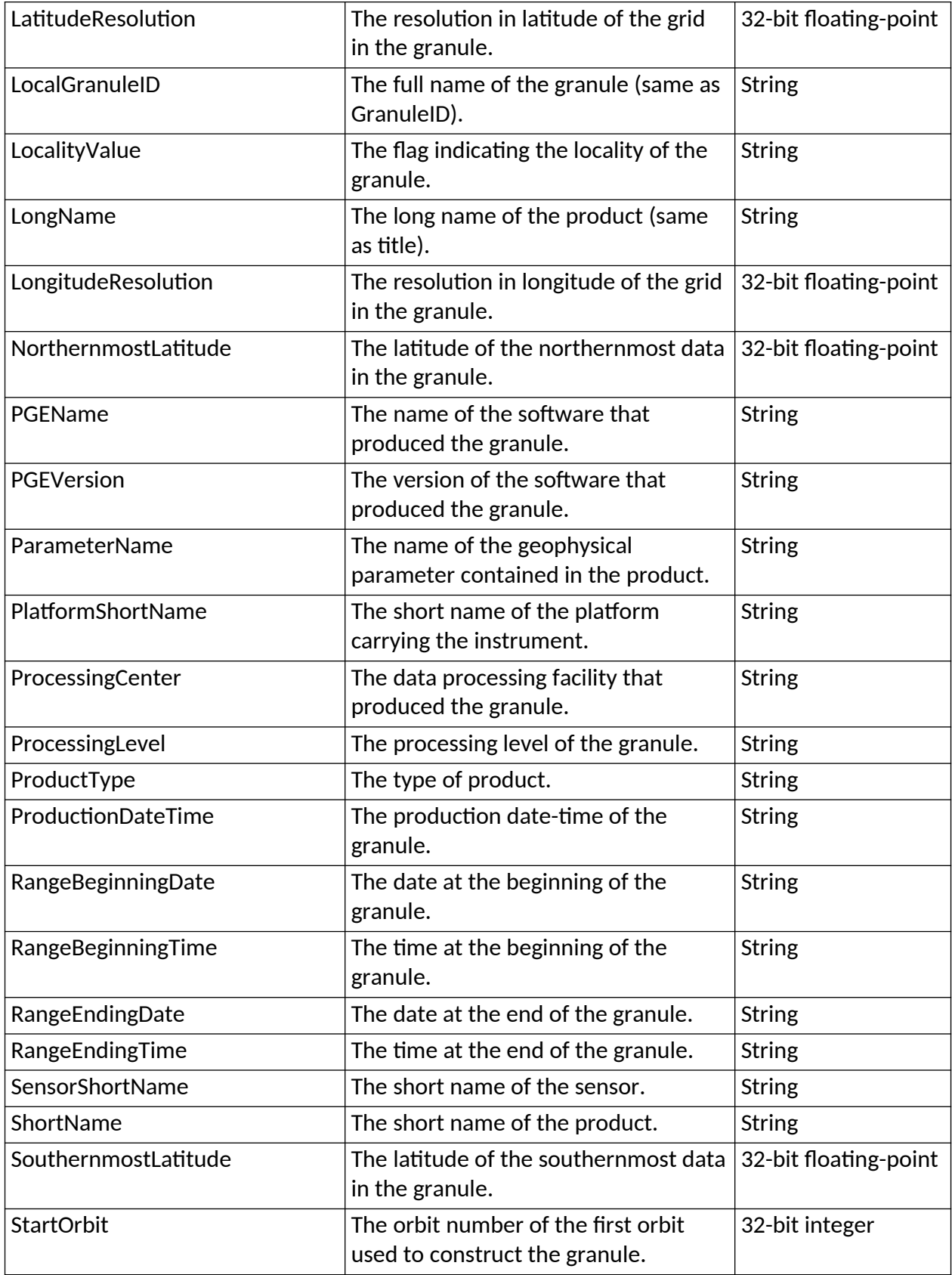

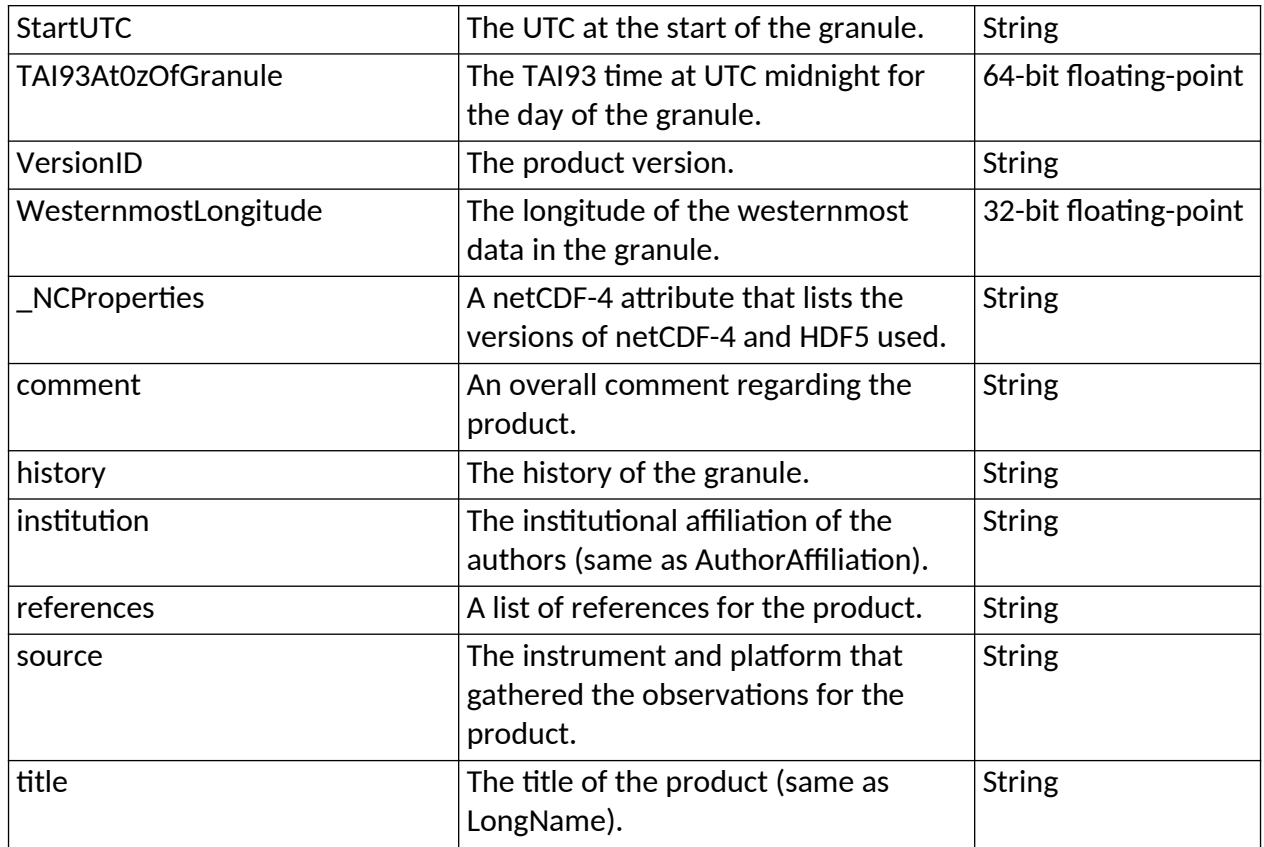

### <span id="page-13-1"></span>3.2 Dimensions

The following table describes the four dimensions in the OMPS\_NPP\_NMSO2\_PCA\_L3\_DAILY product.

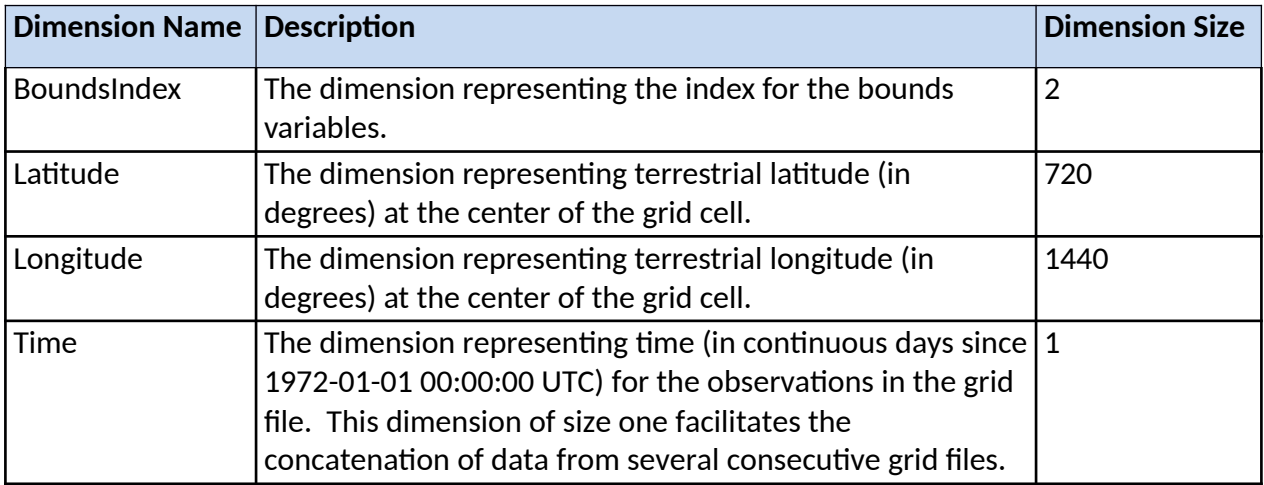

## <span id="page-13-0"></span>3.3 Groups

There are no groups in the OMPS\_NPP\_NMSO2\_PCA\_L3\_DAILY product – all variables appear at root level.

## <span id="page-14-1"></span>3.4 Variable-Level Attributes

The following table describes the attributes attached to the variables in the OMPS\_NPP\_NMSO2\_PCA\_L3\_DAILY product. Not all of the listed attributes are attached to every variable.

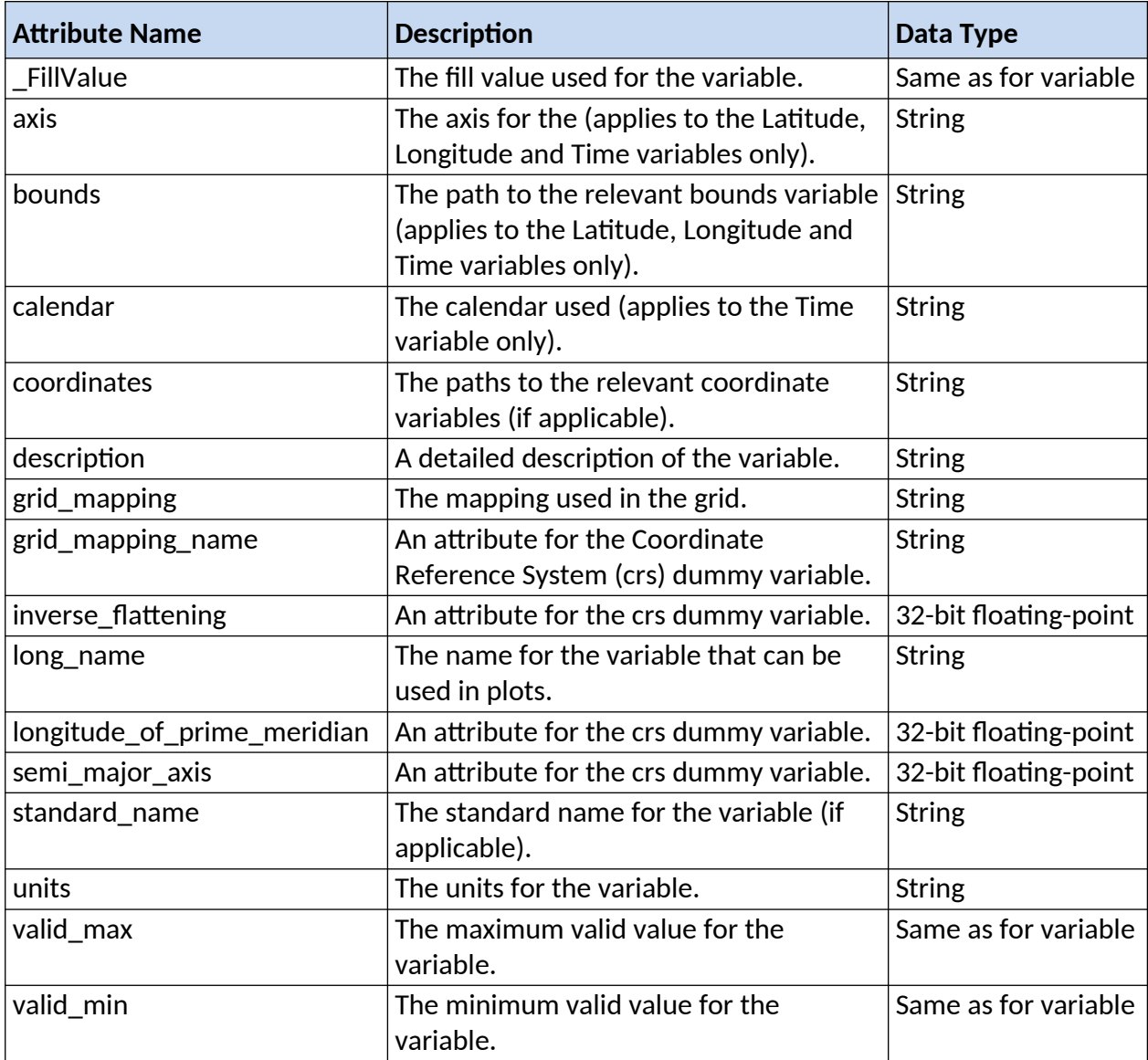

### <span id="page-14-0"></span>3.5 Fill Values

The following table summarizes the fill values used in the OMPS\_NPP\_NMSO2\_PCA\_L3\_DAILY product.

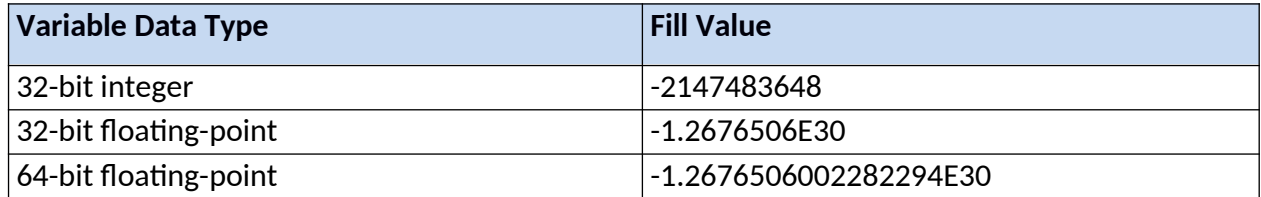

### <span id="page-15-1"></span>3.6 Geolocation Variables

The following table describes the nine geolocation variables in the

OMPS\_NPP\_NMSO2\_PCA\_L3\_DAILY product. The dimensions of these variables are Longitude, Latitude and Time, except for the Coordinate Reference System (crs) dummy variable, which has no dimensions.

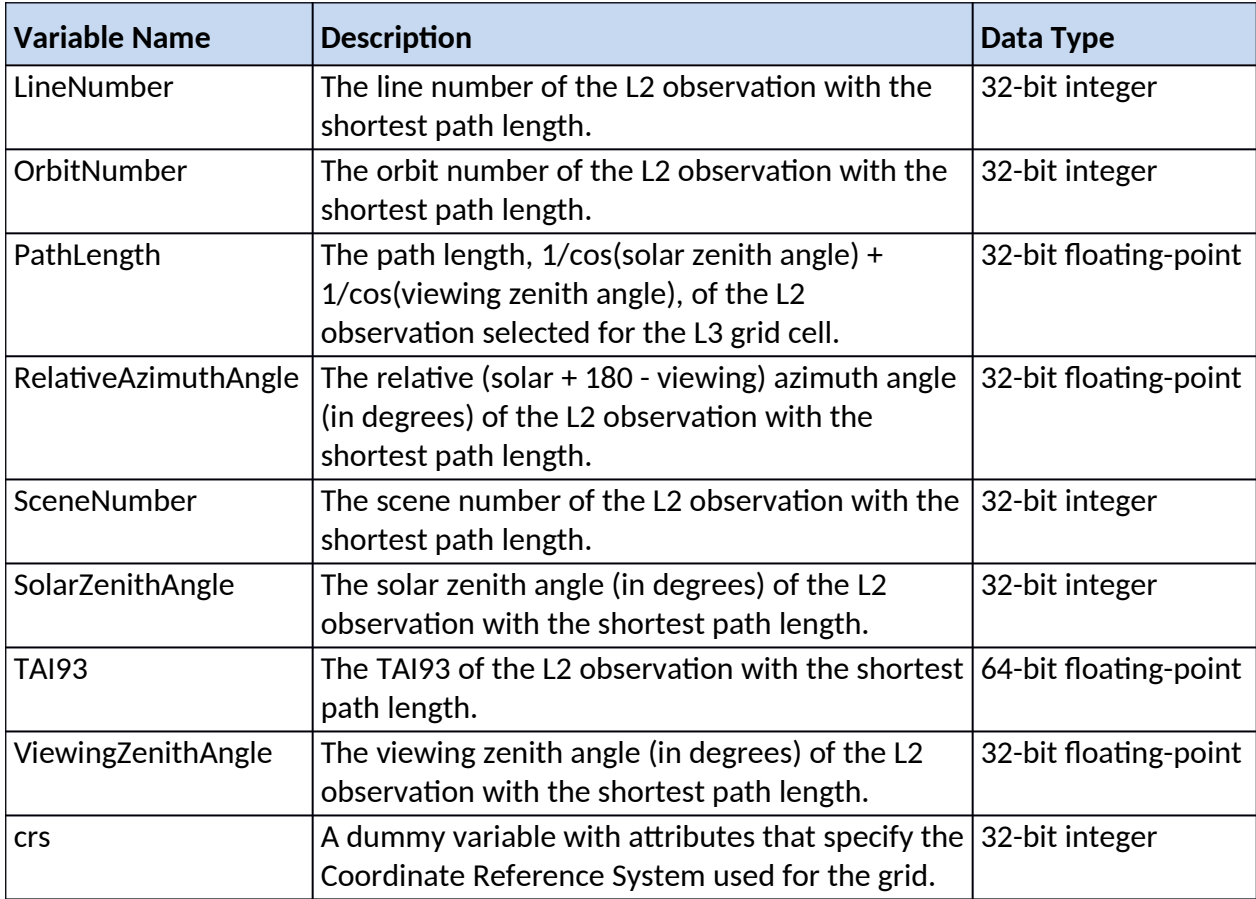

### <span id="page-15-0"></span>3.7 Science Variables

The following table describes the four science variables in the

OMPS\_NPP\_NMSO2\_PCA\_L3\_DAILY product. The dimensions of these variables are Longitude, Latitude and Time.

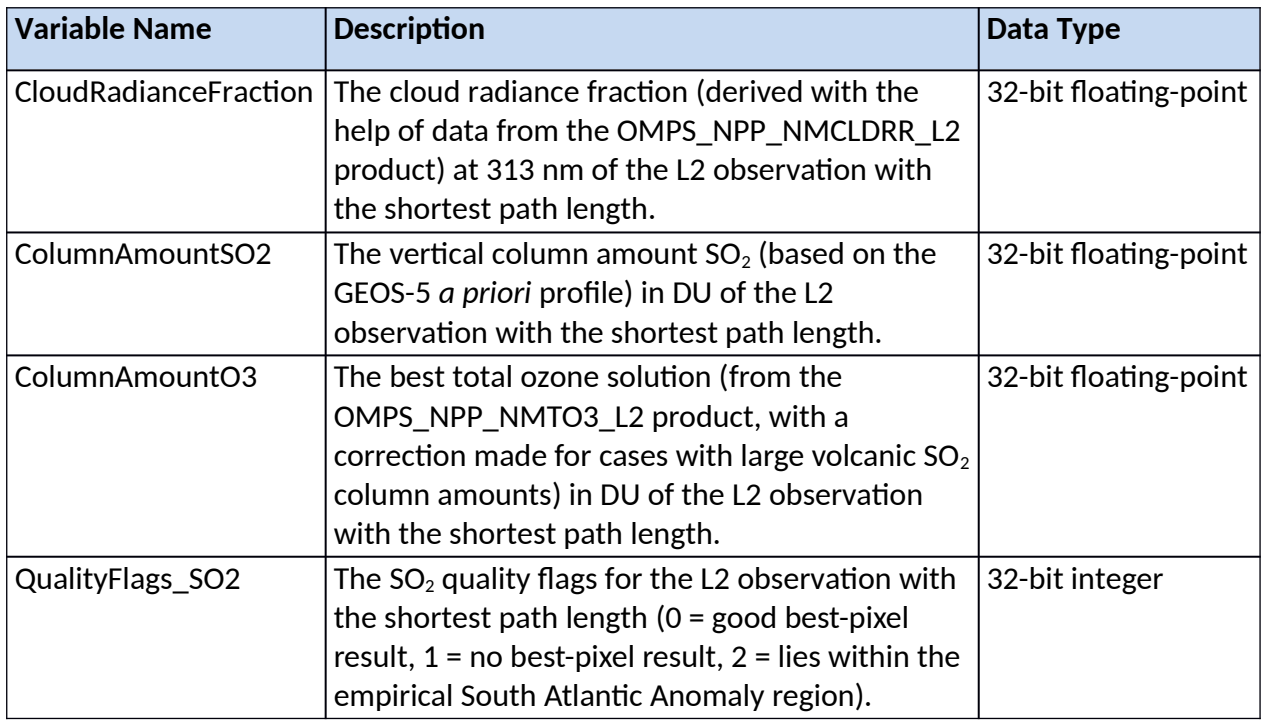

# <span id="page-16-2"></span>4.0 Options for Reading the Data

## <span id="page-16-1"></span>4.1 Command Line and Other Utilities

#### <span id="page-16-0"></span>4.1.1 ncdump

The ncdump tool can be used as a simple browser for HDF data files, to display the dimension names and sizes; variable names, types, and shapes; attribute names and values; and optionally, the values of data for all variables or selected variables in a netCDF file. The most common use of ncdump is with the -h option, in which only the header information is displayed.

ncdump [-c|-h] [-v ...] [[-b|-f] [c|f]] [-l len] [-n name] [-d n[,n]] filename.nc

Options/Arguments:

[-c] Coordinate variable data and header information

[-h] Header information only, no data

[-v var1[,...]] Data for variable(s) <var1>,... only data

[-f [c|f]] Full annotations for C or Fortran indices in data

[-l len] Line length maximum in data section (default 80)

[-n name] Name for dumped netCDF dataset (default derived from file name)

[-d n[,n]] Approximate floating-point values with less precision filename.nc File name of input netCDF file

(https://www.unidata.ucar.edu/software/netcdf/workshops/2011/utilities/Ncdump.html)

#### <span id="page-17-3"></span>4.1.2 HDFView

HDFView is a Java-based graphical user interface created by the HDF Group which can be used to browse HDF files. The utility allows users to view all objects in an HDF file hierarchy which is represented as a tree structure. Additional information about HDFView can be found at <https://support.hdfgroup.org/products/java/hdfview/> and for HDF at <https://portal.hdfgroup.org/display/support>

#### <span id="page-17-2"></span>4.1.3 Panoply

The Panoply tool [\(https://www.giss.nasa.gov/tools/panoply/](https://www.giss.nasa.gov/tools/panoply/)), developed at the Goddard Institute for Space Studies (GISS), can be used to generate geo-referenced plots from the data in OMPS\_NPP\_NMSO2\_PCA\_L3\_DAILY product files (e.g., Figure 1).

## <span id="page-17-1"></span>4.2 Tools/Programming

The product files can be read and queried using the netCDF-4 library and tools maintained by Unidata (http://www.unidata.ucar.edu/software/netcdf/). Support for reading netCDF is offered in many programming languages, including Python, Matlab, IDL, C/C++ and Fortran. NetCDF-4 files are legal HDF5 files with additional bookkeeping information managed by the netCDF-4 library. It is therefore possible to inspect and copy data out of the netCDF-4 files by using the HDF5 utilities and libraries maintained by the HDF Group

(https://www.hdfgroup.org/products/hdf5\_tools/index.html) or by using the HDF5 interface in your favorite programming language. However, the two libraries should not be considered fully interchangeable.

Matlab users should note that the Matlab netCDF-4 interface is currently (as of version R2017a) not able to read attributes that are string arrays, and it will throw an exception if that is attempted.

#### <span id="page-17-0"></span>4.2.1 Python

The following code snippet is a generic example showing how to read the variable lat, lon, and nh3\_vmr from a hypothetical data file with the name "filename". Also shown is some basic information about the size of the variable arrays. Changes to the code snippet below are necessary to read OMPS\_NPP\_NMSO2\_PCA\_L3\_DAILY product with Python.

import netCDF4

from netCDF4 import Dataset

nc fid = netCDF4.Dataset( filename ,mode='r',format='NETCDF4')

#read in the variables  $lat = nc$  fid.variables['lat'][:]  $lon = nc_fid.variables['lon'][:]$  $nh3 = nc_fid.variables['nh3_vmr'][:]$ 

# print out the minimum, maximum, and dimensions for the three variables print("-- lat Min/Max values", lat[:].min(), lat[:].max()) print("lat.shape:", lat.shape) print("-- lon Min/Max values:", lon[:].min(), lon[:].max()) print("lon.shape:", lon.shape) print("-- nh3 Min/Max values:", nh3[:].min(), nh3[:].max()) print("nh3.shape:", nh3.shape)

## <span id="page-18-0"></span>5.0 GES DISC Data Services

If you need assistance or wish to report a problem:

**Email:** [gsfc-dl-help-disc@mail.nasa.gov](mailto:gsfc-dl-help-disc@mail.nasa.gov) **Voice:** 301-614-5224 **Fax:** 301-614-5268 **Address**: Goddard Earth Sciences Data and Information Services Center, NASA Goddard Space Flight Center, Code 619, Greenbelt, MD 20771 USA

### <span id="page-18-1"></span>5.1 "How To" Articles

The GES DISC web site contains many informative articles under the ["How To Section](https://disc.gsfc.nasa.gov/information/howto)", "[FAQ"](https://disc.gsfc.nasa.gov/information/faqs) (frequently asked questions), "[News](https://disc.gsfc.nasa.gov/information/news)", ["Glossary](https://disc.gsfc.nasa.gov/information/glossary)", and "[Help](https://disc.gsfc.nasa.gov/help)". A sample of these articles includes:

Earthdata Login for Data Access

[How to Download Data Files from HTTPS Service with wget](https://disc.gsfc.nasa.gov/information/howto?title=How%20to%20Download%20Data%20Files%20from%20HTTPS%20Service%20with%20wget)

[How to Obtain Data in NetCDF Format via OpeNDAP](https://disc.gsfc.nasa.gov/information/howto?title=How%20to%20Obtain%20Data%20in%20NetCDF%20Format%20via%20OPeNDAP)

[Quick View Data with Panoply](https://disc.gsfc.nasa.gov/information/howto?title=Quick%20View%20Data%20with%20Panoply)

[How to Read Data in NetCDF Format with R](https://disc.gsfc.nasa.gov/information/howto?title=How%20to%20Read%20Data%20in%20netCDF%20Format%20with%20R)

[How to Read Data in HDF-5 or netCDF Format with GrADS](https://disc.gsfc.nasa.gov/information/howto?title=How%20to%20Read%20Data%20in%20HDF-5%20or%20netCDF%20Format%20with%20GrADS)

[How to read and plot NetCDF MERRA-2 data in Python](https://disc.gsfc.nasa.gov/information/howto?title=How%20to%20read%20and%20plot%20NetCDF%20MERRA-2%20data%20in%20Python)

[How to Subset Level-2 Data](https://disc.gsfc.nasa.gov/information/howto?title=How%20to%20Subset%20Level-2%20Data)

[How to use the Level 3 and 4 Subsetter and Regridder](https://disc.gsfc.nasa.gov/information/howto?title=How%20to%20use%20the%20Level%203%20and%204%20Subsetter%20and%20Regridder)

# <span id="page-19-2"></span>6.0 Product Contacts

Principal Investigator: Can Li, University of Maryland and GSFC Code 614 can.li@nasa.gov

Principal Investigator: Nickolay A. Krotkov, NASA/GSFC Code 614 nickolay.a.krotkov@nasa.gov

Algorithm Developer: Peter J. T. Leonard, ADNET and GSFC Code 619 peter.j.leonard@nasa.gov

# <span id="page-19-1"></span>7.0 Acknowledgments

This product was produced via the grant titled "Continuing and Enhancing NASA Standard OMPS SO2 and Cloud Data Records from SNPP and JPSS Satellites" (Grant Number i80NSSC22K0158) that falls under the program titled "NASA Suomi National Polar-Orbiting Partnership (NPP) and the Joint Polar Satellite System (JPSS) Satellites Standard Products for Earth System Data Records" (Program Number NNH20ZDA001N-SNPPSP).

# <span id="page-19-0"></span>8.0 References

Can Li, Nickolay A. Krotkov, Peter Leonard, Joanna Joiner (2020a), OMPS/NPP PCA SO2 Total Column 1-Orbit L2 Swath 50x50km V2, Greenbelt, MD, USA, Goddard Earth Sciences Data and Information Services Center (GES DISC), [10.5067/MEASURES/SO2/DATA205](https://doi.org/10.5067/MEASURES/SO2/DATA205)

Can Li, Nickolay A. Krotkov, Peter Leonard, and Joanna Joiner (2020b), OMI/Aura Sulphur Dioxide (SO2) Total Column 1-orbit L2 Swath 13x24 km V003, Greenbelt, MD, USA, Goddard Earth Sciences Data and Information Services Center (GES DISC), [10.5067/Aura/OMI/DATA2022](https://doi.org/10.5067/Aura/OMI/DATA2022)

Li, Can, Krotkov, Nickolay A., Leonard, Peter J. T., Carn, Simon, Joiner, Joanna, Spurr, Robert J. D., Vasilkov, Alexander. 2020c. Version 2 Ozone Monitoring Instrument SO2 product (OMSO2 V2): new anthropogenic SO2 vertical column density dataset. Vol. 13, No. 11, pp. 6175-6191. DOI: [10.5194/amt-13-6175-2020](https://doi.org/10.5194/amt-13-6175-2020) ISSN: 1867-1381

Glen Jaross (2017a), OMPS/NPP L1B NM Radiance EV Calibrated Geolocated Swath Orbital V2, Greenbelt, MD, USA, Goddard Earth Sciences Data and Information Services Center (GES DISC), [10.5067/DL081SQY7C89](https://doi.org/10.5067/DL081SQY7C89)

Glen Jaross (2017b), OMPS-NPP L2 NM Ozone (O3) Total Column swath orbital V2, Greenbelt, MD, USA, Goddard Earth Sciences Data and Information Services Center (GES DISC), [10.5067/0WF4HAAZ0VHK](https://doi.org/10.5067/0WF4HAAZ0VHK)

Joanna Joiner (2020), OMPS-NPP L2 NM Cloud Pressure and Fraction swath orbital V2, Greenbelt, MD, USA, Goddard Earth Sciences Data and Information Services Center (GES DISC), [10.5067/CJAALTQUCLO2](https://doi.org/10.5067/CJAALTQUCLO2)

Richard D. McPeters. P. K. Bhartia, Arlin J. Krueger, Jay R. Herman, Charles G. Wellemeyer, Colin J. Seftor, William Byerly, and Edward A. Celarier, 2000, "Total Ozone Mapping Spectrometer (TOMS) Level-3 Data Product User's Guide," NASA/TP-2000-209896